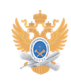

# **Описание экранных клавиш[..]** 22.01.2019 13:06:39

## **Печать статьи FAQ**

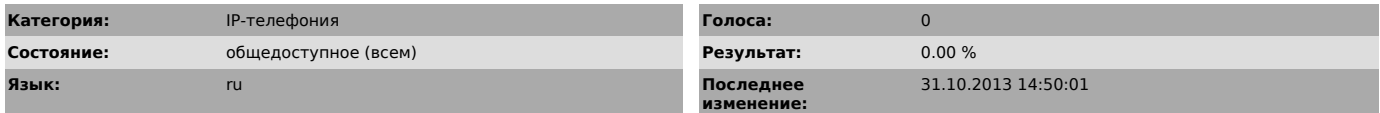

### *Проблема (общедоступное)*

#### Экранные клавиши IP телефонов Cisco

*Решение (общедоступное)*

Клавиша

Описание

 $\geq$   $\geq$   $\Omega$ тображает дополнительные программные клавищи

<< Удаление введенных символов слева от курсора

>> Перемещение курсора между введенными символами

=>все Настройка,отмена безусловной переадресации

->Конф Объединяет несколько вызовов на одной линии в конференцию

=>связ Пересылка двух вызовов на одной линии друг-другу

QRT Отправка техническому персоналу информации, связанной с неполадками в телефоне

Возвр Возобновление удерживаемого вызова

Выбор Выбор пункта на экране

Вызов Посылка нового вызова

Выход Возврат к предыдущему экрану

ГрПрхв Ответ на вызов, поступивший в другую группу

Закрыть Закрыть текущее окно

Конф Организация обычной конференции

Конф№ Организация открытой конференции

Набор Набор введенного номера

Назад Возврат к предыдущему разделу

Обнов Обновить содержимое

Отбой Завершение текущего вызова

Ответ Ответ на вызов

Отзвон Получение уведомления об освобождении внутреннего номера абонента системы IP-телефонии МИРЭА

Отмена Отмена действий или закрытие экрана

Очист Удаление записей или параметров

Парк Парковка вызова

Перевд Перевод вызова

Перехв Ответ на вызов, поступивший в данную группу

Повтор Повтор последнего набранного номера

Поиск Поиск записей в корпоративном каталоге

Редакт Изменение телефонного номера в журнале вызовов

СокрН Набор номера с помощью кодов быстрого набора

Сохр Сохранение выбранных параметров

Удален Удаление символов справа от курсора при работе с функцией «Редакт»